## 就业新系统使用说明 **2018.10.9**

一、基本情况:

登录网址:www.career.zju.edu.cn 建议使用 chrome 或者 360 极速模式浏览器登录

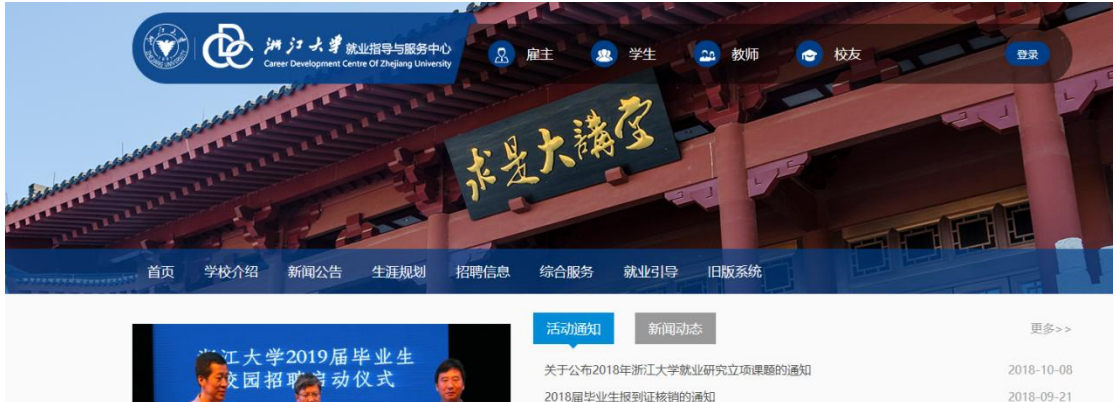

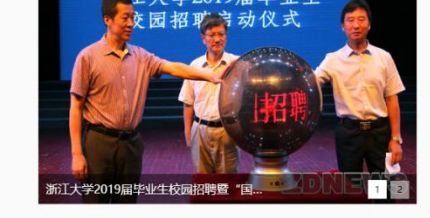

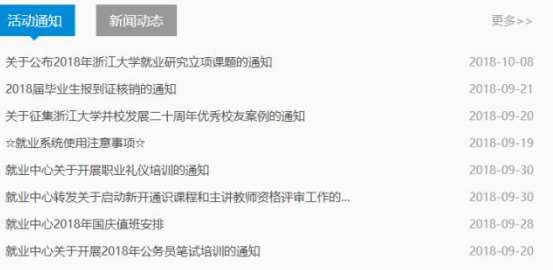

点击相应菜单栏目,可以查看相应信息。

## 二、后台登录和管理:

**1**、学生和企业,从右上角的登录登录:

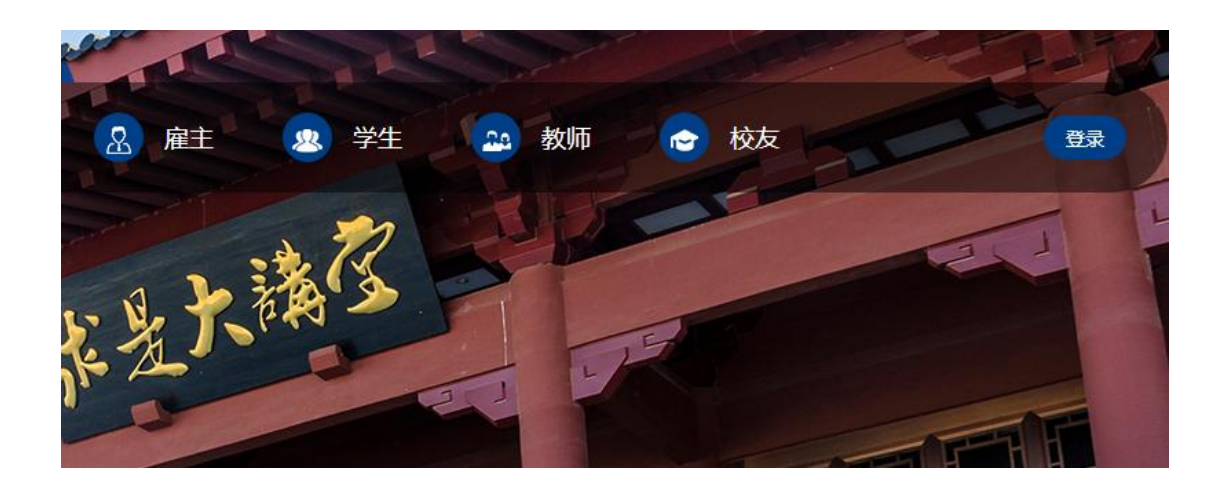

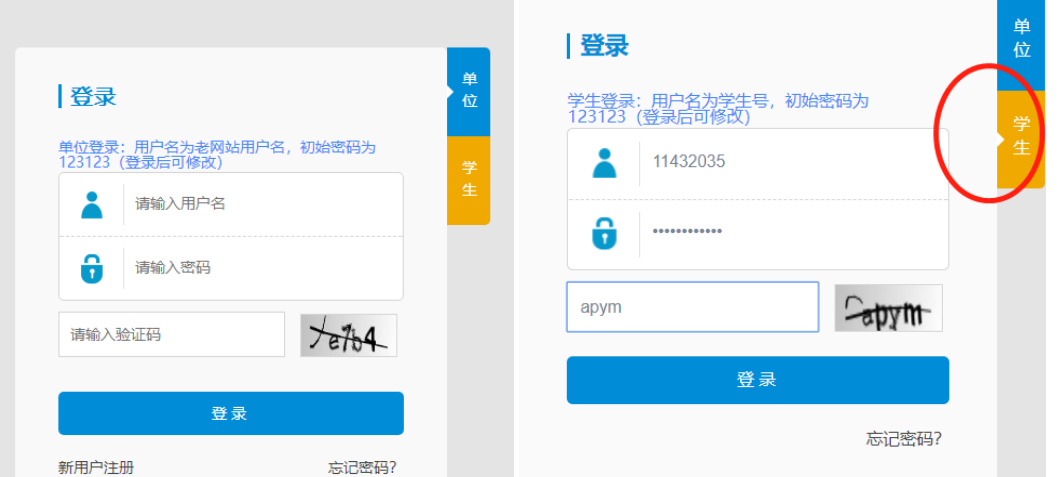

默认是单位登录,学生登录选择学生。默认用户名是学号,密码 123123, 学生登录后请更改密码。点击头像,可以出现修改密码

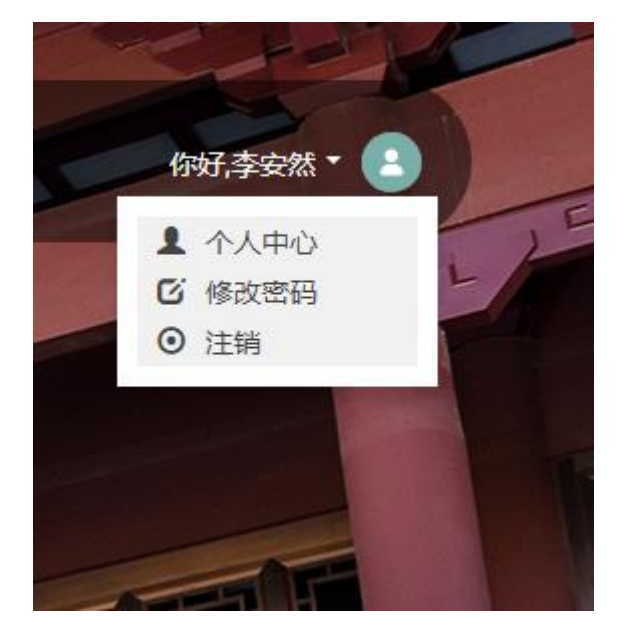

学生登录后,左边有个菜单栏:

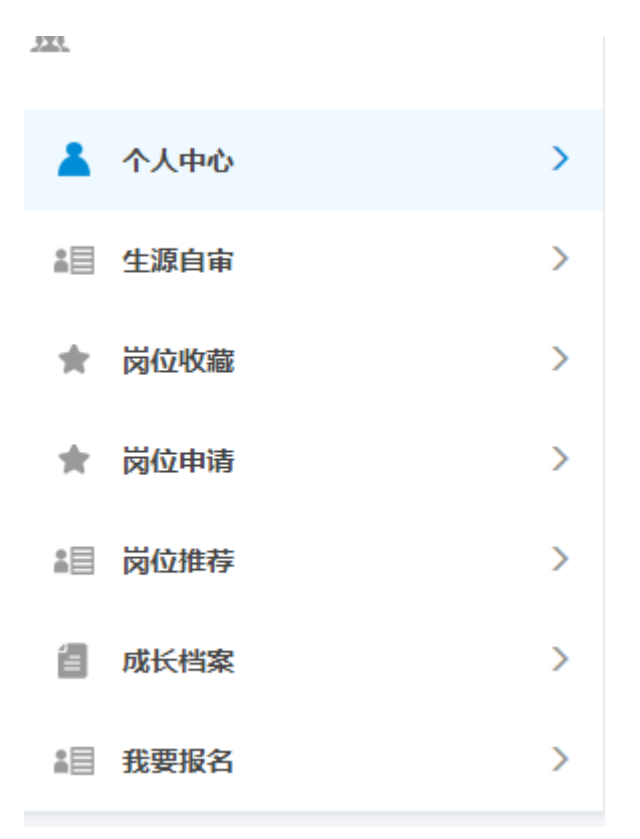

点击相应的菜单,可以出现相应的功能。点击生源自审,可以出现生源信息 审核表格。目前生源自审和成长档案功能可用。其他功能待完善。